# Database and Website Programming in your Hands

# https://www.facebook.com/yourcommands

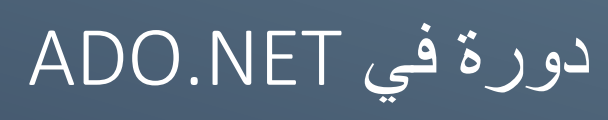

تحية طيبة لكل محبيني ومحبي صفحتي على الفيسبوك ولكل من قام بدعمي اليصال هذا الكتاب لمتناول أيديكم.

أقدم هذا الكتاب لكم بأبسط صورة باحثا عن السهولة في وصول المعلومات إليكم بأقرب طريقة مراعيا الظروف الصعبة التي يمر بها أي شخص فيكم.

أنا مثلكم في ايام سلفت كنت أتعب في الدراسة والحصول على المعلومات من مصادر متعددة وقد كان أغلبها معقدا في الشرح ويحوي على الكثير من الأمور التي أنا ست بحاجة إليها وقد قمت بمراعاة الكثير من الأمور لكي تكون المعلومة جيدة للجميع.

الكتاب بسيط جدا وال يتناسب مع المتقدمين في مجال البرمجة وإنما هو للمبتدئين والمتوسطين في الخبرة.

أهدي الكتاب لكم أنتي ولأهلي الذين تعبوا لكي أصبح انسانا متعلما ومثقفا وبذلوا في ذلك الغالي والنفيس وأهديه لمحبوبة قلبي وشريكتي في حياتي وأهديه لكل أصدقائي وأصحابي ورواد صفحتي المتواضعة على الفيس بوك.

ولن أطيل عليكم وسأبدأ بالشرح بعد الفهرس مباشرة.

CALLE

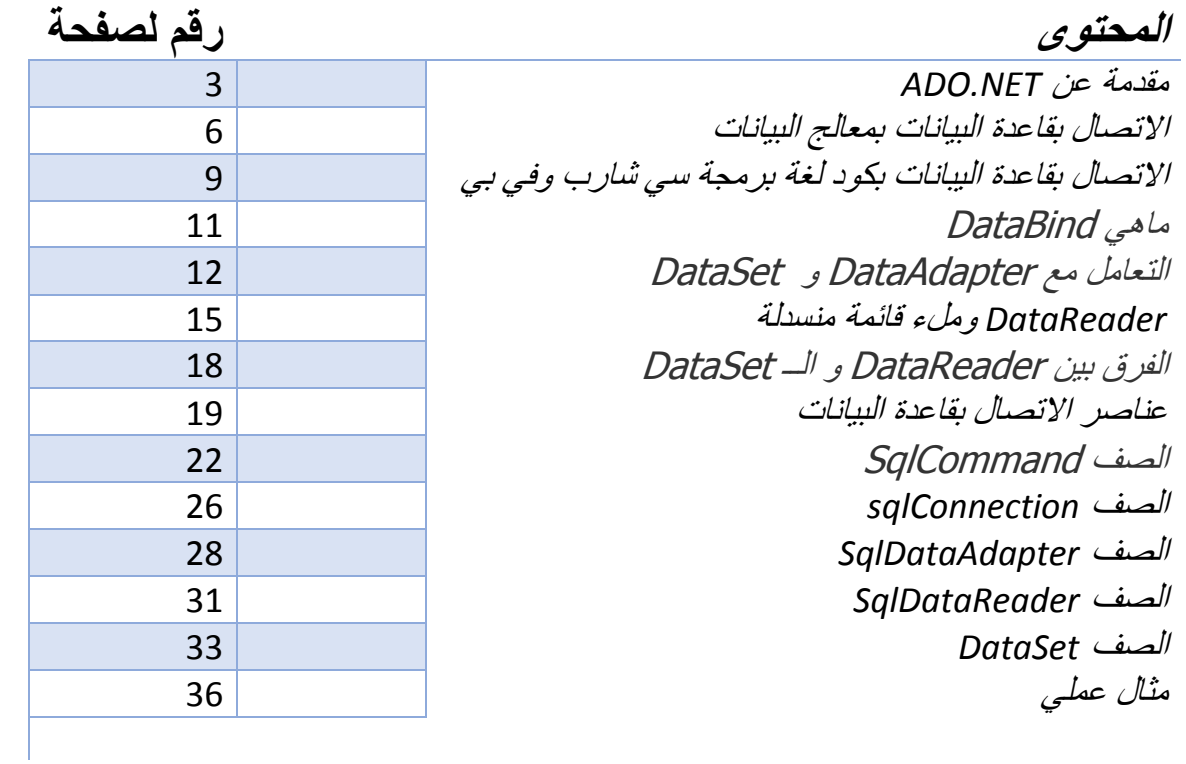

# **دورة في - NET.ADO الدرس األول**

البداية عنADO.NET.!!!!!!!!!!

هي عبارة عن مجموعة فئات أو صفوف Classes مشمولة موجودة ضمن فضاء األسماء Data.System غرضها الوصول غلى مصادر البيانات سواء كانت أكسس أو أوراكل أو سيكوال سيرفر أو غيرها مما يعني أنك قادر على الوصول إلى مصادر البيانات أو قواعد البيانات.

لماذا تدعى NET.ADO بهذا االسم ؟

لقد أخذت NET.ADO اسمها من تقنية سابقة تدعى ADO و هي اختصار للكلمات Object data ActiveX و تمثل ADO مجموعة من األصناف المستخدمة في لغات البرمجة السابقة كالفيجوال بيزك 6 المستخدمة للوصول إلى البيانات في قواعد البيانات العالئقية و مصادر البيانات الغير عالئقية أيضا و قد اعتمدت مايكروسوفت على هذه التسمية لكي تشير أنNET.ADO هي التقنية المفضلة للوصول إلى البيانات من قبل مبرمجيNET. تخدم NET.ADO نفس األغراض التي تخدمها ADO و لكن بأسلوب محدث و أسهل و غرضي التوجه أكبر من ذي قبل و ذلك للتكيف مع إطارNET.

اإلختالفات بين NET.ADO و ADO!!!!

أوال ADO :

- -1 مصممة للعمل في بيئة متصلة باستمرار مع قاعدة البيانات.
- -2 تستخدم الكائن RecordSet لالحتفاظ بمجموعة بيانات واحدة.
- 3- تحتوي على أنواع متعددة من المؤشرات Cursors المستخدمة لأغراض مختلفة حيث أن لكل مؤشر من المؤشرات اإلمكانيات الخاصة به.
- -4 تخزين البيانات في هيئتها الثنائية وبالتالي يكون ارسال عبر جدران الحماية صعب جدا وإضافة لذلك تعتبر غير مفيدة في الأنظمة الغير داعمة للـ ADO .
- -5 تستهلك الكثير من مصادر النظام وذلك لكونها متصلة دائما بقاعدة البيانات أثناء عمليات المعالجة.

قابلية التوسع

إن تقنية NET.ADO قابلة للتوسع و التطور فهي توفر إطار عمل لمزودي بيانات NET.بحيث يمكننا إنشاء مزودات جديدة للبيانات تمكننا من الوصول إلى أي مصدر من مصادر البيانات لقد تم دمج مزودين للبيانات في NET.ADO أحدهما للوصول إلى مصادر البيانات في DB OLE و اآلخر موجه للوصول للبيانات في قواعد بيانات SQL Server أما بالنسبة لقواعد البيانات العلائقية الأخرى مثل Accessو Oracle و مصادر البيانات غير العالئقية فأنها تستخدم مزود DB OLE هناك أبضا مزود جديد تم طرحه مؤخرا و هو مزود ODBC للبيانات و الذي يسمح لنا الوصول إلى أنظمة أخرى لقواعد البيانات التي تدعم تقنية. ODBC

: ADO.NET ثانيا

- -1 صممت NET.ADO للعمل في بيئة غير متصلة مع قواعد البيانات على الرغم من أنها يمكنها أن تعمل في البيئة المتصلة.
	- -2 تستخدم الغرض DataSet لالحتفاظ بعدة مجموعات من البيانات.
		- 3- لا تستخدم المؤشرات لأنها أصلا تعمل في بيئة غير متصلة.
- -4 تخزين البيانات بصيغة XML وهي مصممة لالرسال عبر جدران الحماية والشبكات دون مشاكل كما يمكن قراءتها بصيغتها XML بسهولة من العديد من التطبيقات.
- -5 تعمل وكأنها نظام بيانات منفصل عن قاعدة البيانات فهي ال تتصل بقاعدة البيانات إال عند الضرورة وبالتالي توفير في استهالك موارد النظام

هل الحظتم اإلختالفات بينهما؟؟؟ اختالفات جوهرية بكل ما فيها .

تعنمد NET.ADO على شيئين أساسيين في عملها وهما:

- مزودات البيانات.
- مجموعات البيانات.

أوال - مزودات البيانات

كما قلنا سابقا تم دمج مزودي بيانات فيها وهما SQlServer ,DB OLE والحديث هنا يطول جدا فهنالك تشعبات كثيرة ولكن من المهم معرفة المزودات األساسية في NET.ADO حيث أننا عندما نتعامل مثال مع قواعد بيانات أوراكل علينا لعلم أن مزود البيانات الخاص بها هو DB OLE أما عند التعامل مع قواعد بيانات SQLServer فمزود البيانات هو sqlServer .

### ثانيا - مجموعات البيانات

والمقصود بها مجموعة الأدوات التي تساعد في الاتصال بقاعدة البيانات وحفظ البيانات فيها وهي مثل:

- DataSet : وهو مكافئ لعمل RecordSet مع مجموعة تحسينات حيث يمكن له أن يقوم بتخزين أكثر من جدول من قاعدة البيانات أو نتيجة استعالم وهو كائن منفصل عن قاعدة البيانات.
- DataAdapter : وهي جسر يربط بين DataSet وقاعدة البيانات ويدعم أوامر , Insert - Delete - Update - Select لذا هو مزود للـ DataSet بالبيانات.
- DataReader : وهو كائن يستخدم لقراءة البيانات من قاعدة البيانات ويقوم بتخزينها على هيئة جداول بداخله ويقرأ كميات ضخمة من البيانات مثل تلك التي ال يمكن تخزينها بالذاكرة.
- DataRelation : يستخدم هذا الكائن لتمثيل العالقات بين الجداول في قاعدة البياناتJOIN .
- Connection : وهو االتصال الذي يتم انشاءه مع قاعدة البيانات لتبيادل البيانات منها وإليها.
- Command : يسمح هذا الكائن للكائن DataAdapter بتطبيق األوامر على قاعدة البيانات.

أرجو أن تكون هذه المقدمة مفيدة لكم في NET.ADO وأنكم استفدتم منها .

## **دورة فيNET.ADO - الدرس الثاني**

درس اليوم جميل جدا وهو االتصال مع قاعدة بيانات, يمكن أن يتم ذلك بطريقتين إما من خالل wizard معالج البيانات الخاص بمصدر البيانات أو من خالل كتابة كود بلغة برمجة معينة. بهذا الدرس سنقوم بشرح كيفية االتصال بقاعدة البيانات من خالل wizard .

أصدقائي قوموا بفتح مشروع website جديد في الفيجوال استديو 2212 الخاص بكم أو اي اصدار آخر ولكن معظم عملي سيكون على اصدار .2212

قوموا بإنشاء موقع فارغ تماما حتى نتعلم من الصفر, ستجدون فيه فقط ملف config.web .

األن قوموا بإنشاء قاعدة البيانات الخاصة بنا ولتكن مثال mdf.School ,من خالل النقر بالزر اليميني للفأرة فوق أرضية السيرفر ولنختر منها Item new add .

نختار ملف قاعدة بيانات جديد ونسميه باالسم الذي اتفقنا عليه ومن ثم نضغ موافق. اآلن اصدقائي ستظهر لكم رسالة مفادها أن قاعدة البيانات يجب أن تكون في مجلد خاص اسمه Data\_App والمجلد غير موجود لديك هل تريد انشاء هذا المجلد ؟

الرجاء هنا اختيار نعم وستجد انه تم انشاء المجلد وتم وضع قاعدة البيانات بداخله. افتح قاعدة البيانات وانشئ جدول جديد بالنقر اليميني فوق مجلد Tables واخترNew Add .... table

ضع فيه studID وهو المفتاح الرئيسي من النوع int وقابل للزيادة تلقائيا, واضف الحقل studName وهو نوع 50nvarchar والحقل registerDate من النوع date احفظ الجدول الجديد باسم Students.

### مالحظة : أخوتي هذا النموذج سنعمل عليه طيلة فترة دورتنا وهو قابل للتوسع بحسب الحاجة.

اآلن نعود ونقوم بإنشاء ملف جديد وهو صفحة االنترنت التي سنعمل عليها, ضغطة يمينية على ارضية السيرفر ونختار add new item ونختار web form ونتركها بالاسم الافتراضي .Default.aspx

ليتم فتح الصفحة لدينا بوضع Source كود نضغط فوق Design حتى نتمكن من العمل معها. حتى نقوم بإنشاء اتصال مع قاعدة البيانات الخاصة بنا نحتاج لأداة تقوم بالاتصال وأخرى لعرض

البيانات.

لالتصال سنستخدم source data sql وللعرض سنستخدم View Grid وهم عناصر تحكم في .Asp.net

تضع view grid جديد في الضفحة من خالل السحب واالفالت لعنصر التحكم ومن قائمة مهام عنصر التحكم Tasks view Grid نختار من القائمة المنسدلة الخاصة بـ . New Data Source نختارChoose Data Source

ليفتح أمامنا معالج لإنشاء الاتصال مع قاعدة البيانات ، الآن نختار نوع قاعدة البيانات لدينا وهي Database SQL ونترك اسم مصدر البيانات كما هو ونضغط زر OK او موافق

اآلن علينا اختيار االتصال الخاص بنا وهو عادة موجود ضمن ملف confg.web ولكن بما أن مشروعنا جديد فاالتصال غير منشء بعد لذا تجد اسم قاعدة البيانات التي تريد االتصال بها وهو سيقوم بانشاء االتصال معها بنفسه ويقوم بحفظه ضمن ملف config.web تلقائيا.

نختار اسم قاعدة البيانات ونضغط زر next ليظهر لدينا مربع نصي يطالبنا بوضع اسم جديد للـ connection الذي سيتم انشاءه مع قاعدة البيانات وسيتم تخزينه في ملف config.web هنا نحدد االسم الذي نرغب وأنا سأتركه باالسم االفتراضي ConnectionString ونضغط زرNext .

ليظهر لدينا كافة الجداول بقاعدة البيانات ضمن قائمة منسدلة نختار الجدول الذي نرغب بعرض بياناته ليتم عرض كافة حقوله على هيئة list box Check أسفل منه نختار أيضا الحقول التي نرغب بعرضها ونضغط زر next لتظهر شاشة الختبار االتصال المنشأ وتنفيذ االستعالم المناسب بحسب الحقول التي اخترناها ومن ثم نضغ زر االنهاءFinish .

لنجد بالصفحة أنه تم انشاء عنصري تحكم هما sql datasource و grid view وجاهزين لعرض البيانات.

اآلن شرحنا كيفية انشاء اتصال مع قاعدة البيانات لكن ماهي المعلومات الخاصة باالتصال ضمن ملف config.web ؟؟؟؟

اذهب لهذا الملف وقم بفتحه وأقرأ التالي:

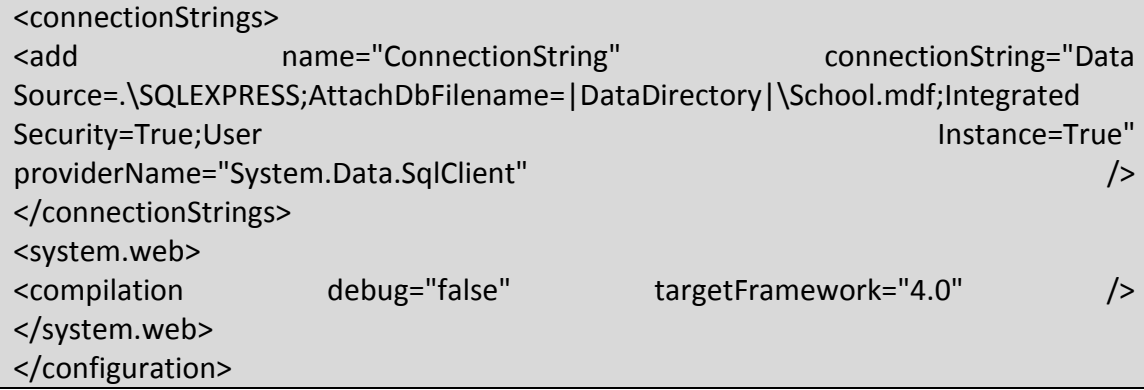

ماتم انشاءه هو القسم الخاص بـ connectionStrings فقط قمنا بإضافة اتصال جديد من خالل التاغ Add يحمل االسم "ConnectionString="name ويحمل سلسلة االتصال التالية : connectionString وهي مزودة بمجموعة من البيانات سأقوم بشرحها:

- Source : وهو نوع قاعدة البيانات الخاصة بنا وهي من نوع SQLEXPRESS .
- AttachDbFilename : ملف قاعدة البيانات المرفق حيث أنه موجود ضمن مجلد data وهو ما يسمى DataDirectory حيث أن اسم الملف هوGchool.mdf
	- Security : تفعيل خيار حماية االتصال true .
	- Instance : انشاء Instance تم تفعيله Ture .

كما تم تزويد االتصال بروفايدر providerName حيث أنه موجود ضمن فضاء System.Data.SqlClient األسماء

## **دورة في NET.ADO - الدرس الثالث**

سنقوم في هذا الدرس بالتعلم حول كيفية االتصال مع قاعدة البيانات ولكن باستخدام كود السي شارب, وكود الـ NET.VB ولن أطيل عليكم من متطلبات العمل صفحة aspx وفيها view grid ليقوم بعرض البيانات وسنستخدم الكود التالي والذي سأقوم بشرحه سطر تلو اآلخر :

```
string connection
ConfigurationManager.ConnectionStrings["ConnectionString"].Conn
ectionString;
SqlConnection con = new SqlConnection(connection);
string SqlStatment = "select studID, studName, registerDate from
students";
SqlCommand cmd = new SqlCommand(SqlStatment, con);
con.Open();
SqlDataReader dr = cmd.ExecuteReader();
GridView2.DataSource = dr;
GridView2.DataBind();
con.Close();
```
الأن سنبدأ بالسطر الأول والذي مهمته هو أن يقوم بإنشاء سلسلة اتصال مع قاعدة البيانات وهذه السلسلة تستخدم االتصال الموجود في ملف config.web حيث أن االتصال هذا مربوط مباشرة مع قاعدة البيانات وتكون عملية االنشاء من خالل تخزين سلسلة االتصال في متحول نصي string :

string connection = ConfigurationManager.ConnectionStrings["ConnectionString"].Connec tionString;

حيث أن ConnectionString هو اسم االتصال الموجود في ملف config.web

نقوم بعدها بإعداد االتصال والذي سيستخدم السلسلة االسبقة للولوج لملف config.web ومنه إلى قاعدة البيانات ويكون من النوع sqlconnection كما يلي :

SqlConnection con = new SqlConnection(connection);

حيث أنه يأخذ المتحول connection كوسيط يمرر له.

من ثم سنقوم بتخزين الاستعلام الخاص بنا ضمن متحول نصبي لنقوم فيما بعد بتنفيذه لجلب البيانات من قاعدة لبيانات وهذا االستعالم يجب أن يكون مكتوب وفق لغة sql النظامية ويجب مراعاة الدقة أثناء كتابة هذا االستعالم ولتالفي األخطاء أخوتي يفضل أن تقوموا بكتابته ضمن أحد محررا SQL والتعليمة تكون كما يلي :

string SqlStatment = "select studID,studName,registerDate from students";

أما الآن سنقوم بإنشاء أداة تنفيذ الاستعلام السابق والتي تستخدم الاتصال con كأداة للولوج لقاعدة البيانات وستقوم بتنفيذ االستعالك السابق وهي كما يلي :

SqlCommand cmd = new SqlCommand(SqlStatment, con);

نبدأ الأن بالعمل ونقوم بفتح الاتصال مع قاعدة البيانات من خلال التعلمية :

### con.Open();

سنقوم الأن بقراءة البيانات وتخزينها ضمن الذاكرة على هيئة جدول ضمن متحول من نوع sqlDataReader كما يلي :

SqlDataReader dr = cmd.ExecuteReader();

حيث أن هذا المتحول يقوم بقراءة البيانات التي قام cmd بجلبها من قاعدة البيانات أثناء تنفيذه التابع ()ExecuteReader والذي يعمل على جلب أكثر من سطر من قاعدة البيانات.

أما اآلن فإن نتيجة االستعالم أصبحت موجود بالذاكرة ضمن المتحول dr السابق ونحتاج لوسيلة للعرض.

كما قلنا في البداية لدينا view grid وهو سيقوم بعرض البيانات لذا سنقوم اآلن بربط مصدر بيانات 1gridview مع المتحول الذي لدينا وهو ds كما يلي :

GridView2.DataSource = dr;

وسنقوم بعملية تثبيت الربط من خالل عمل Binding كما يلي:

GridView2.DataBind();

وال تنسوا إغالق االتصال الذي قمتم بفتحه ببداية العمل :

con.Close();

ولكن ماهو عمل ()DataBind ؟؟؟؟

إن هذا التابع يعمل على الوصل ما بين جدول موجود بالذاكرة ضمن متحول dataReader أو DataSet وبين عنصر تحكم مرئي للمستخدم مثل View Grid أو View Details أو غيرهم.

وإليكم الكود مكتوبا بلغة NET.VB ....

Dim connection As String = ConfigurationManager.Connection Strings("ConnectionString").ConnectionString Dim con As SqlConnection = New SqlConnection(connection) Dim SqlStatment As String = "select studID,studName,regist erDate students" from students" Dim cmd As SqlCommand = New SqlCommand(SqlStatment, con) con.Open<br>Dim dr Dim dr As SqlDataReader = cmd.ExecuteReader GridView2.DataSource = dr GridView2.DataBind con.Close

# **دورة في NET.ADO - الدرس الرابع**

التعامل مع DataAdapter و DataSet!!!!

سنتعرف من خالل هذا الدرس التعامل مع كال من Adapter data و Set data ونتعرف على كال منهما وماذا يعمل كل واحد فيهم وكيف يمكن استغاللهما في الوصول إلى البيانات في قاعدة البيانات.

أوال DataAdapter :

هو جزء من مزود بيانات NET.ADO يعمل كصلة الوصل ما بين Dataset وبين مصدر البيانات datasource ويقوم هذا الغرض بتحميل البيانات من مصدر البيانات إلى DataSet الخاصة بنا. كما أنه يقوم بتعريف استعالمات SQL الخاصة مثل , Update , Insert , Select Deleteوذلك في مصدر البيانات الخاص بنا.

عند التعامل مع قواعد بيانات server sql فإن الغرض الخاص من DataAdapter هو . SqlDataAdapter

كما يمكن الوصول إليه من خالل فضاء األسماء SqlClient.Data.System يعمل بشكل صريح هنا كصلة وصل بين DataSet و قاعدة االبيانات حيث يتم تعريفه بالشكل التالي :

:VB.Net

#### Dim adapter As New SqlDataAdapter

: C#

SqlDataAdapter adapter = new SqlDataAdapter();

ثانيا DataSet :

هو عبارة عن قاعدة بيانات عالئقية بسيطة كما يمكن تشبيهها ولكن في الذاكرة حيث يمكن أن نقوم فيها بتخزين ناتج استعالم معين على هيئة جدول أو مجموعة جداول ويمكننا فيه الوصول إلى أي جدول وإلى أي سطر من أسطر الجداول الموجودة فيه.

تتميز بأنها تحتاج لالتصال بقاعدة البيانات مرة واحد أ وقت الحاجة فقط فهي تعمل بدون اتصال وتوفر جودة وسرعة بالوصول إلى البيانات, يمكن تعريف هذا الغرض كما يلي :

:VB.NET

Dim dataset As New DataSet()

:C#

DataSet dataset = new DataSet();

وإليكم اآلن الكود الخاص بنا والذي سنعمل عليه ونقوم بشرحه كامال:

```
string connection = 
ConfigurationManager.ConnectionStrings["ConnectionString"].Connection
String;
SqlConnection con = new SqlConnection(connection);
string SqlStatment = "select studID, studName, registerDate from
students";
SqlDataAdapter da = new SqlDataAdapter(SqlStatment, con);
DataSet ds = new DataSet();
da.Fill(ds);
GridView2.DataSource = ds.Tables[0];
GridView2.DataBind();
```
في البداية وكما تعلمنا قمنا بتعريف سلسلة االتصال مع قاعدة البيانات وقمنا بتخزين محتواها في متحول نصي connection واستخدمنا هذه السلسلة في تعريف االتصال مع قاعدة البيانات con وقمنا بتجهيز االستعالم الخاص بنا SqlStatment كما تعودنا في الدرس السابق:

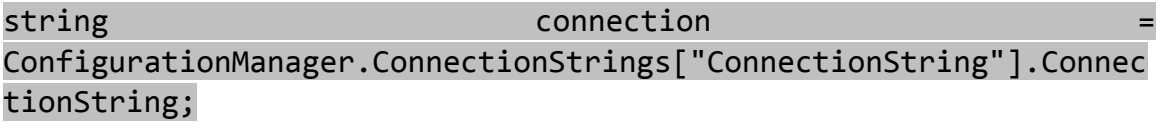

SqlConnection con = new SqlConnection(connection);

string SqlStatment = "select studID,studName,registerDate from students";

أما اآلن سنقوم بتعريف dataAdapter وهو المسؤول كما قلنا عن صلة الوصل ما بين الغرض DataSet وقاعدة البيانات الخاصة بنا كما يلي:

### SqlDataAdapter da = new SqlDataAdapter(SqlStatment, con);

حيث أننا نقوم بتمرير االستعالم واالتصال له كوسيط دخل حتى يقوم بمهمة تنفيذ االستعالم ويمكن أن نقوم عن DataAdapter أنه بديل عن sqlcommand ويعمل نفس عمله ولكن عند استخدامنا للـ DatSet ال يمكن استخدام sqlcommand لذا نقوم باستخدم هذا الغرض كبديل له. ثم نقوم بتعريف DataSet لتخزين القيمة المعادة من االستعالم ضمن جدول في DataSet بالذاكرة كما يلي :

### DataSet ds = new DataSet $()$ ;

ثم نقوم اآلن بملء البيانات التي قام da بجلبها من قاعدة البيانات ونقوم بوضعها ضمن ds بالتعليمة التالية :

### da.Fill(ds);

وبذلك تكون نتيجة االستعالم مخزنة كليا ضمن DataSet حيث أن التابع Fill يقوم بنقل البيانات من da إلى ds أو بشكل أدق هي عملية تعبئة.

وأخيرا لعرض البيانات بشكل مرئي نقوم باستخدام View Grid لمشاهدة النتيجة:

GridView2.DataSource = ds.Tables[0];

#### GridView2.DataBind();

الحظوا معي في السطر األول

### ds.Tables[0];

قمنا بتحديد الجدول الذي سيتم عرضه ضمن view grid حيث أن الجداول تخزن تبعا لعملية التعبئة لها ضمن ds ابتداءا من الصفر وبشكل متزايد بمقدر واحد, مع التأكيد أنه في حال ال يوجد سوى جدول واحد ضمن ds فيمكننا االستغناء عن تحديد الجدول وتكون التعليمة بالشكل لتالي :

### GridView2.DataSource = ds;

مالحظة: dataset موجودة ضمن فضاء األسماء Data.System إن لم تكن قد مت باستيراده فقم بذلك.

# **دورة في NET.ADO - الدرس الخامس**

اليوم رح نتعلم كيف نستخدم DataReader لملء قائمة منسدلة من مصدر البيانات الخاص فينا لذا رح يكون عنا قائمة منسدلة أوال وDataReader بالخلفية ضمن الكود الخاص فينا رح يشتغل ورح نشرح مجموعة من األمور لتصير واضحة للكل.

بالدرس الثالث تعلمنا استخدام DataReader ولكن ماشرحنا كتير عنو وعن شغلو بهالدرس رح يكون مخصص إلو لنقرأ البيانات .

الكود الذي سنعمل عليه هو:

```
string connection \simConfigurationManager.ConnectionStrings["ConnectionString"].Connection
String;
SqlConnection con = new SqlConnection(connection);
string SqlStatment = "select studID, studName, registerDate from
students";
SqlCommand cmd = new SqlCommand(SqlStatment, con);
con.Open();
SqlDataReader dr = cmd.ExecuteReader();
while (dr.Read())
{
     ListItem li = new ListItem();
      li.Text =dr["studName"].ToString();
      li.Value= dr["studID"].ToString();
      DropDownList1.Items.Add(li);
}
dr.Close();
con.Close();
```
كالعادة رح نبدأ من السطور األولى والتي قد اعتدنا عليها وهي انشاء سلسلة االتصال connection وانشاء االتصال con ووضع االستعالم ضمن متحول نصي SqlStatment .

لنعمل مع الـ DataReader يجب أن نستخدم SqlCommand وهو قد أنشأناه باسم cmd نقوم بفتح االتصال مع قاعدة البيانات :

con.Open();

ونقوم بتعريف DataReader خاص بنا وهو يحمل االسم dr :

#### SqlDataReader dr = cmd.ExecuteReader();

يقوم الداتا ريدر بالوصول إلى قاعدة البيانات من خالل الكوماند cmd عندم نقوم بتنفيذ التابع ExecuteReader الخاص به حيث يقوم بالولوج إلى قاعدة البيانات ويقوم بتنفيذ الاستعلام وقراءة البيانات منها ويتم تخزين البيانات ضمنه على هيئة جداول وهي قابلة للقراءة فقط أي ال يمكن إجراء تعديالت عليه مثل DataSet وسنقوم بشرح ذلك ضمن جلسة الحقة لتبيان بعض الفروقات بينهما.

اآلن وبعد أن أصبحت البيانات جاهزة ضمن DataReader سنبدأ بالقراءة منه والكتابة ضمن القائمة المنسدلة, حيث يمكن ذلك من خالل الحلقة While ومن خالل استخدام التابع Read .

 $while (dr.Flead())$ 

هنا ضمن هذه الحلقة سيستمر dr بالقراءة من أول سطر الجدول المخزن لديه بالذاكرة وحتى آخر سطر فيه وذلك ضمن كل دورة من دورات while يقرأ سطر واحد فقط.

وحتى نقوم بملء القائمة المنسدلة نقوم بتعريف ListItem وهو عنصر واحد من عناصر القائمة المنسدلة يأخذ قيمتين وهما القيمة الظاهرة للمستخدم وهي االسم Text والقيمة بالخلفية Value والتي ال تظهر للعين وهي قيمة مخفيه.

ListItem  $li = new ListItem();$ li.Text =dr["studName"].ToString(); li.Value= dr["studID"].ToString();

الحظو كيفية استخدام dr قمنا بذكر اسم الحقل الذي هو موجود أصال بقاعدة البيانات ومضمن ضمن االستعالم studID و studName وال تنسو تحويل القيم إلى قيم نصية باستخدام التابع toString.

وأخيرا نقوم بإضافة العنصر li إلى القائمة المنسدلة من خالل التعليمة :

#### DropDownList1.Items.Add(li);

ومن ثم نقوم بإغالق dr و con بعد االنتهاء من الحلقة.

dr.Close(); con.Close();

وهنا كود مكتوب بلغة NET.VB ليسهل على مستخدمي اللغة قراءتها :

Dim connection As String = ConfigurationManager.ConnectionStrings("ConnectionString").Conn ectionString Dim con As New SqlConnection(connection) Dim SqlStatment As String = "select studID,studName,registerDate from students" Dim cmd As New SqlCommand(SqlStatment, con) con.Open() Dim dr As SqlDataReader = cmd.ExecuteReader() While dr.Read() Dim li As New ListItem() li.Text = dr("studName").ToString() li.Value = dr("studID").ToString() DropDownList1.Items.Add(li) End While dr.Close() con.Close()

# **دورة في NET.ADO - الدرس السادس الجزء األول )تعمق بالمحتوى(**

الفرق بين DataReader و الــ DataSet!!!!

### : DataReader

-1 يحتاج إلتصال طوال وقت عمله mode Connected. -2 البيانات ترسل في إتجاه واحد بشكل تدفق only forward Streaming . -3 للقراءة فقط, اليمكن التعديل على البيانات من خالله. -4 ال يحتاج إلى ذاكرة كبيرة النه ال يقوم بعمل تخزين للبيانات في الذاكرةbuffering . -5 يجب غلقه عند اإلنتهاء منه النه يقوم بحجز االتصال وال يسمح ألى شيء اخر بالقراءة من نفس اإلتصال.

: Dataset

-1 ال تحتاج إلى إتصال مستمر كي تعمل mode disconncted. -2 يمكن عرض البيانات بكافة اإلتجاهات backward and forward. -3 يمكن القراءة والتعديل عليها. -4 تقوم بتخزين كل البيانات في الذاكرة. -5 يمكنها قراءة وكتابة من ملفات XML وليس فقط من قاعدة البيانات. -6 يمكنك بناء برنامج قاعدة بيانات كامل بإستخدام ملفات XML وبدون الحاجة لإلستخدام أي قاعدة بيانات معروفة )ال ينصح للبرامج للبيانات الكبيرة(.

-7 يمكن أن يتم عمل serialization لذلك يمكن نقل البيانات من خاللها الى االنترنت أو أي جهاز اخر.

# **دورة في NET.ADO - الدرس السادس الجزء الثاني )تعمق بالمحتوى(**

عناصر االتصال بقاعدة البيانات !!!!

كما علمنا في الدرس السابقة فإن االتصال بقاعدة البيانات يحتاج إلى سلسلة اتصال بقاعدة البيانات ثم اتصال مع قاعدة البيانات ثم أمر استعالم command اآلن سنرى كيفية عمل هذه العناصر بطريقة أخرى.

أوال - سلسلة االتصال بقاعدة البيانات

string connection ConfigurationManager.ConnectionStrings["ConnectionString"].Connec tionString;

هذه السلسة كما نشاهد تقوم باالتصال بملف config.web وتقوم بتجهيز االتصال ببياناته لماذا قمنا بوضعها ضمن متحول نصي أال يمكننا اسنادها مباشرة لالتصال sqlconnection؟؟؟؟

الجواب : نعم يمكننا ذلك وتتعد الطرق حتى نقوم بإسناد سلسلة االتصال لالتصال الخاص بها كما في ما يلي:

الطريقة الأولى :

نقوم بتعريف اتصال ونمرر لهذا االتصال سلسلة االتصال كمتحول نصي :

SqlConnection con = new SqlConnection(connection);

الطريقة الثانية:

يمكننا أن نقوم بإنشاء سلسلة االتصال داخل القوسين كوسيط لالتصال

SqlConnection con = new SqlConnection( ConfigurationManager.ConnectionStrings["ConnectionString"].Connec tionString);

الطريقة الثالثة:

يمكننا أن نقوم بتعريف االتصال من دون تمرير سلسلة االتصال ومن خالل الخاصية ConnectionString الموجودة في المتحوالت من نوعSqlConnection يمكننا اسناد هذا االتصال كمتحول نصي.

string connection  $\sim$ ConfigurationManager.ConnectionStrings["ConnectionString"].Connec tionString; SqlConnection con = new SqlConnection();

con.ConnectionString = connection;

الطريقة الرابعة:

يمكننا اسناد سلسلة االتصال مباشرة للخاصية ConnectionString .

### con.ConnectionString =

ConfigurationManager.ConnectionStrings["ConnectionString"].Connec tionString;

ثانيا – االستعالم واألمر command و االتصال معا

يمكن أيضا تمرير االستعالم واالتصال بأكثر من طريقة للمتحوالت من نوع SqlCommand وتختلف الطرق ولكن كلها مثل بعضها تؤدي نفس النتيجة ولكن لو كان لدي أكثر من استعالم أريد تنفيذه بنفس االتصال أو أكثر من اتصال يمكننا التبديل بينهم باستخدام الخصائص كما نرى في درسنا هذا ومن الطرق المستخدمة هنا ما يلي:

الطريقة الأولى:

وهي تخزين االستعالم كالمعتاد في متحول نصي وانشاء اتصال ما ومن ثم اسناد االتصال واالستعالم كوسيط دخل لألمر sqlcommand كما يلي

SqlConnection con = new SqlConnection(connection); string SqlStatment = "select studID,studName,registerDate from students";

SqlCommand cmd = new SqlCommand(SqlStatment, con);

الطريقة الثانية :

وهي اسناد االستعالم مباشرة للمتحول من نوع sqlcommand كما يلي:

SqlConnection con = new SqlConnection(connection); SqlCommand cmd = new SqlCommand("select studID, studName, registerDate from students", con); الطريقة الثالثة:

وهي استخدام خصائص المتحوالت من نوع SqlCommand السناد قيم الخصائص.

string SqlStatment = "select studID,studName,registerDate from students"; SqlCommand cmd = new SqlCommand(); cmd.Connection = con; cmd.CommandText = SqlStatment;

الطريقة الرابعة:

اسناد مباشر لالستعالم ضمن CommandText .

SqlCommand cmd = new SqlCommand(); cmd.Connection = con; cmd.CommandText = "select studID,studName,registerDate from students";

ثالثا – االتصال Connection

إن االتصال هام جدا ويمكن لنا أن نقوم باختباره للتأكد من حالة االتصال والتحكم به حيث أن االتصال con له عدة حاالت وهي:

- Broken : االتصال محطم أو مفقود وهي تحصل بعد فتح االتصال ووقوع مشكلة ما في االتصال فيصبح معطل وغير قادر على الوصول إلى قاعدة البيانات يتم حل مشكلة االتصال بإغالقه وإعادة فتحه من جديد.
- Closed : وهي الحالة الطبيعية بعد أن ننتهي من العمل مع قاعدة البيانات حيث أنه يتوجب علينا اغلاق الاتصال مع قاعدة البيانات كي لا يسبب عبئا على موارد السير فر
- Connecting : وهي حالة )جاري االتصال مع قاعدة البيانات( حيث يكون فيها االتصال قيد التوصيل.
- Executing : وهي حالة االتصال )جاري تنفيذ االستعالم( عندما يكون قيد تنفيذ استعالم معين.
- Fetching : وهي حالة الاتصال (جاري جلب البيانات) أي يتم الآن استيراد البيانات من قاعدة البيانات.
	- Open : االتصال مع قاعدة البيانات مفتوح.

يمكن الوصول لهذه الحاالت بكتابة التعليمة التالية:

con.State= ConnectionState.\*\*\*

مع استبدال النجم \*\*\* بإحدى الحاالت السابقة والتي ستظهر لك في القائمة في الفيجوال استديو

# **دورة في NET.ADO - الدرس السابع )تعمق بالمحتوى(**

الصف SqlCommand!!!!

إن هذا الصف يمكن أن نقوم بإنشاء مثيل منه (متحول) يعمل كأدارة لتنفيذ الاستعلام الخاص بنا سواء كان الاستعلام نصبي أو عبارة عن إجرائية مخزنة (storde Procedure ) .

يمكن الوصول إلى هذا الصف من خلال فضاءات الأسماء كما يلي :

System.Data.SqlClient.SqlCommand

ويمكن انشاء مثيل من هذا الصف كما يلي:

SqlCommand cmd = new SqlCommand();

أوال - التابع البناء Constructor!!!!

يملك المتحول من هذا الصف ثالث توابع بناء Constructors حيث يمكن لنا أن نقوم بإنشاءه من دون تمرير وسطاء كما يلي:

SqlCommand cmd = new [SqlCommand\(\)](http://msdn.microsoft.com/en-us/library/9s8ekk5c(v=vs.110).aspx)

أو مع تمرير وسيط واحد وهو االستعالم أو اسم اإلجرائية المخزنة

SqlCommand cmd = new [SqlCommand\(String\)](http://msdn.microsoft.com/en-us/library/sebfsz50(v=vs.110).aspx)

أو مع تمرير وسيطين وهما الأول الاستعلام أو اسم الإجرائية المخزنة والثاني هو الاتصال مع قاعدة البيانات

SqlCommand cmd = new [SqlCommand\(String, SqlConnection\)](http://msdn.microsoft.com/en-us/library/877h0y3a(v=vs.110).aspx)

أو يمكننا تمرير ثلاث وسطاء له وهم الأول الاستعلام أو اسم الإجرائية المخزنة والثاني الاتصال مع قاعدة البيانات والثالث وهو المناقلة SqlTransaction .

SqlCommand cmd = new [SqlCommand\(String, SqlConnection,](http://msdn.microsoft.com/en-us/library/352y4sff(v=vs.110).aspx)  [SqlTransaction\)](http://msdn.microsoft.com/en-us/library/352y4sff(v=vs.110).aspx)

ثانيا - أهم الخصائص لهذا الصف !!!!

- [CommandText](http://msdn.microsoft.com/en-us/library/system.data.sqlclient.sqlcommand.commandtext(v=vs.110).aspx) : يمكن من خالل هذه الخاصية أنقوم بتعيين أو الحصول على االستعالم الذي سيتم تنفيذه أو اسم اإلجرائية المخزنة التي سيتم الوصول إليها من خالل المتحول.

cmd.CommandText = "select studID,studName,registerDate from students";

- وعندما يكون االستعالم هو عبارة عن إجرائية مخزنة يتم وضع اسن اإلجرائية مكان االستعالم :

cmd.CommandText = "MyProcedure";

- [CommandTimeout](http://msdn.microsoft.com/en-us/library/system.data.sqlclient.sqlcommand.commandtimeout(v=vs.110).aspx) : ويمكن من خالل هذه الخاصية تعيين أو الحصول على الوقت الذي سيتم االنتظار فيه حتى يتم انهاء التعليمة عند حدوث خطأ ما.

cmd.CommandTimeout = 5;

ويجب أن تكون قيمة TimeOut رقم صحيح int .

- [CommandType](http://msdn.microsoft.com/en-us/library/system.data.sqlclient.sqlcommand.commandtype(v=vs.110).aspx) : وهنا يتم تحديد نوع االستعالم المنفذ هل هو استعالم نصي أو إجرائية مخزنة ففي حال كان الاستعلام نصبي وهو الحالة الافتر اضية لهذه المتحولات يكون كما يلي:

cmd.CommandType = CommandType.Text; وفي حال كان االستعالم هو عبارة عن إجرائية مخزنة يكون كما يلي:

cmd.CommandType = CommandType.StoredProcedure;

- [Connection](http://msdn.microsoft.com/en-us/library/system.data.sqlclient.sqlcommand.connection(v=vs.110).aspx) : وهنا يتم تحديد االتصال الذي سيستخدمه المتحول حتى يقوم بتنفيذ مهامه.

cmd.Connection = con;

- [Parameters](http://msdn.microsoft.com/en-us/library/system.data.sqlclient.sqlcommand.parameters(v=vs.110).aspx) : وفيه يتم تمرير الباراميترات الخاصة باالستعالم لدينا.

cmd.Parameters.Add(ParameterValue); وسيكون هنالك ملحق لهذه التعليمة ضمن الدرس

- [Transaction](http://msdn.microsoft.com/en-us/library/system.data.sqlclient.sqlcommand.transaction(v=vs.110).aspx) : وهنا يتم تحديد المناقلة التي سيتم استخدامها في االستعالم.

SqlTransaction tran = new SqlTransaction(); cmd.Transaction = tran;

وسألحق شرح بسيط عن ما هي Transaction .

ملحق 1 :

ما هو الباراميتر وكيف يمكن إضافتة ؟؟؟

كما نعلم الباراميتر هو عبارة عن قيمة يتم تمريرها لالستعالم لتحقيق شرط معين مثال :

Select studID, studName from Students where studID=@studID

ففي مثالنا السابق الباراميتر هو studID @ويجب تمرير قيمته لالستعالم وهي كما يلي:

cmd.Parameters.Add("@studID", SqlDbType.Int); cmd.Parameters["@studID"].Value = StudentIDValue; أو يمكن اسناد قيمة ذلك البار اميتر مباشر ة كما يلي:

cmd.Parameters.Add("@studID", SqlDbType.Int).Value = studentIDValue;

ملحق 2 :

ماهي Transaction ؟؟؟؟

المناقلة وهي عبارة مجموعة من االستعالمات يتم تنفيذها مع بعضها البعض فإما تنفذ جميعها معا وإال لن يتم تنفيذ شيء وهنا مثال عليها:

```
string connection \blacksquareConfigurationManager.ConnectionStrings["ConnectionString"].Conn
ectionString;
SqlConnection con = new SqlConnection(connection);
string SqlStatment1 = "insert statment1";
string SqlStatment2 = "insert statment2";
SqlTransaction tran = new SqlTransaction();
SqlCommand cmd = new SqlCommand("", con, tran);
try
{
      tran = con.BeginTransaction();
      con.Open();
      cmd.CommandText = SqlStatment1;
      cmd.ExecuteNonQuery();
      cmd.CommandText = SqlStatment2;
      cmd.ExecuteNonQuery();
      tran.Commit();
}
catch (Exception EX)
```
tran.Rollback();

} con.Close();

{

تم اإلعالن عن بدأ tran بالتعليمة

### tran = con.BeginTransaction();

حيث أن بدأ المناقلة مرتبط باالتصال التي ستعمل عليه المناقلة وفي حال تم العمل بنجاح يتم تثبيت العمل بالتعليمة:

tran.Commit();

وإال يتم التراجع من خالل التعليمة:

tran.Rollback();

ثالثا - أهم الطرق Method المستخدمة في SqlCommand!!!!

- [Cancel](http://msdn.microsoft.com/en-us/library/system.data.sqlclient.sqlcommand.cancel(v=vs.110).aspx) : إللغاء الـ Command الحالية.
- [Clone](http://msdn.microsoft.com/en-us/library/system.data.sqlclient.sqlcommand.clone(v=vs.110).aspx) : إنشاء نسخة من Command الحالية ومطابقة لها تماما.
- [ExecuteNonQuery](http://msdn.microsoft.com/en-us/library/system.data.sqlclient.sqlcommand.executenonquery(v=vs.110).aspx) : لتنفيذ استعالم ال يعيد قيمة مثل استعالمات . Update,Delete,Insert
	- [ExecuteReader](http://msdn.microsoft.com/en-us/library/9kcbe65k(v=vs.110).aspx) : لتنفيذ استعالم يعيد جدول كامل له عدة اسطر وعدة حقول.
- [ExecuteScalar](http://msdn.microsoft.com/en-us/library/system.data.sqlclient.sqlcommand.executescalar(v=vs.110).aspx) : لتنفيذ استعالم يعيد قيمة وحيدة أي خلية واحدة من جدول م في قاعدة البيانات.

# **دورة في NET.ADO - الدرس الثامن )تعمق بالمحتوى(**

الصف sqlConnection!!!!

هذا الصف مسؤول عن انشاء متحوالت تقوم باالتصال بقاعدة البيانات ومن ثم تقوم بتنفيذ محتوى معين لاستعلام وهو ضروري عند الاتصال بأي قاعدة بيانات.

أوال - التابع البناء Constructor!!!!

يمكن تعريف هذا المتحول بثالث طرق وهي :

- [\(\)SqlConnection](http://msdn.microsoft.com/en-us/library/9197xfyw.aspx) : وفيها يمكن أن نقوم بتعريف االتصال بدون أي وسيط ممر له.

SqlConnection con = new SqlConnection();

- [\(String\(SqlConnection](http://msdn.microsoft.com/en-us/library/d7469at0.aspx) :وفيه يمكن تعريف متحول لالتصال مع تحديد سلسلة االتصال الخاصة بهذا االتصال.

SqlConnection con = new SqlConnection(connection);

- [\(SqlCredential ,String\(SqlConnection](http://msdn.microsoft.com/en-us/library/hh136722.aspx) : وفيها يتم تعريف االتصال مع تمرير سلسلة االتصال وبطاقة تعريف SqlCredential وهي تتضمن اسم مستخدم وكلمة مرور لن نأتي على ذكر ها الأن.

SqlConnection con = new [SqlConnection\(String, SqlCredential\)](http://msdn.microsoft.com/en-us/library/hh136722.aspx) ;

ثانيا – خصائص الصف : من أهم الخصائص التي يتمتع بها هذا الصف هي :

- [ConnectionString](http://msdn.microsoft.com/en-us/library/system.data.sqlclient.sqlconnection.connectionstring.aspx) : وهي تقوم بتحديد سلسلة االتصال الخاصة باالتصال بقاعدة البيانات وذلك من خالل البيانات الموجودة في confg.Web .

con.ConnectionString = connection; - [State](http://msdn.microsoft.com/en-us/library/system.data.sqlclient.sqlconnection.state.aspx) : وهي تقوم بتحديد الحالة لالتصال مفتوح ام مغلق.

con.State;

ثالثا – الطرق الخاصة بالصف :

يتمتع هذا الصف بمجموعة من الخصائص الهامة وهي :

- [BeginTransaction](http://msdn.microsoft.com/en-us/library/86773566.aspx) : لبدأ مناقلة ما وقد قمنا بشرح المناقالت في الدرس السابق
	- [Close](http://msdn.microsoft.com/en-us/library/system.data.sqlclient.sqlconnection.close.aspx) : إغالق االتصال مع قاعدة البيانات
		- [Open](http://msdn.microsoft.com/en-us/library/system.data.sqlclient.sqlconnection.open.aspx) : فتح االتصال مع قاعدة البيانات

# **دورة في NET.ADO - الدرس التاسع )تعمق بالمحتوى(**

### الصف SqlDataAdapter!!!!

يعمل هذا الصف مثل الصف sqlCommand تماما ولكن مجموعة من الفروقات حيث أنه يحتوي على عبارات insert ,Delete ,Update, select ويمكن لنا إجراء مقارنة بين الصفين ببساطة كما يلي:

### : SqlCommand

- يقوم بتنفيذ التعلميمات الخاصة به من خالل تنفيذ االستعالم أو اإلجراية المخزنة على قاعدة البيانات مباشرة.
- يمكن أن يتم انشاءه لتنفيذ أي استعالم SQL-T سواء كان ادخال أو تعديل او حذف او جلب من خالل تمرير االستعالم.
	- ويستخدم مع SqlDataReader حيث ال يمكن استخدم DataAdapter معها أبدا.
		- يجب أن نقوم بفتح وإغالق االتصال يدويا.

### : SqlDataAdapter

- يتطلب االتصال مع قاعدة البيانات واالستعالم لملء البيانات في DatSet أو DataTable حيث يجري عليها التعديالت ومن ثم يقوم بحفظها في قاعدة البيانات.
- يمكن أن يتم تمرير استعالم select اما مباشرة من خالل constructor التابع الباني أي تمريره كوسيط دخل أو من خالل متحول sqlcommand يحتوي على استعالم select لنقوم بإسناده لألدبتر الخاص بنا.
	- ان SqlDataReader هو داخليا يتضمن استخدام DataAdapter .
		- االتصال مع قاعدة البيانات يتم فتحه وإغالقه تلقائيا.
			- أوال التابع البناء constructor :

يمكن تعريف مثيل من هذا الصف بأربع طرق وهي :

- [\(\)SqlDataAdapter](http://msdn.microsoft.com/en-us/library/483974yc(v=vs.110).aspx) :وفيه يمكن للمستخدم أن ال يقوم بتمرير أي وسيط للمتحول الجديد كما يلي :

SqlDataAdapter da = new SqlDataAdapter();

- [\(SqlCommand\(SqlDataAdapter](http://msdn.microsoft.com/en-us/library/awzk4kc1(v=vs.110).aspx) : وفيه يتم تمرير متحول من نوع SqlCommand يحتوي على االستعالم الذي نرغب بتنفيذه كما يلي: SqlCommand cmd = new SqlCommand(SqlStatment, con);

SqlDataAdapter da = new SqlDataAdapter(cmd);

- : [SqlDataAdapter\(String, SqlConnection\)](http://msdn.microsoft.com/en-us/library/kx703tc9(v=vs.110).aspx) -
- وفيه يتم تمرير استعالم Select على أساس أنه نص عادي وتمرير االتصال الذي سيتم استخدمه.

SqlDataAdapter da = new SqlDataAdapter("select \* from students",con);

- : [SqlDataAdapter\(String, String\)](http://msdn.microsoft.com/en-us/library/w2d3kh8d(v=vs.110).aspx) -
- وفيه يتم تمرير استعالم Select وسلسلة االتصال بقاعدة البيانات مباشرة على أساس بيانات نصية:

string connection  $\sim$ ConfigurationManager.ConnectionStrings["ConnectionString"].Connec tionString; SqlDataAdapter da = new SqlDataAdapter("select \* from students",connection);

كما يمكن بهذه الحالة تمرير سلسلة الاتصال كما هي في web.config .

- ثانيا أهم خصائص الصف :
- [DeleteCommand](http://msdn.microsoft.com/en-us/library/system.data.sqlclient.sqldataadapter.deletecommand(v=vs.110).aspx) : ويحتوي على استعالم Delete الخاص بالمتحول :

da.DeleteCommand.CommandText = "Delete from students where studID=1";

- [InsertCommand](http://msdn.microsoft.com/en-us/library/system.data.sqlclient.sqldataadapter.insertcommand(v=vs.110).aspx) : ويحتوي على استعالم insert :

da.InsertCommand.CommandText = "insert into students (studName,regDate) values('New Name', 2/4/2014)";

- [SelectCommand](http://msdn.microsoft.com/en-us/library/system.data.sqlclient.sqldataadapter.selectcommand(v=vs.110).aspx) : ويحتوي على استعالم Select :

da.SelectCommand.CommandText = "select studID,studName,registerDate from students";

- [UpdateCommand](http://msdn.microsoft.com/en-us/library/system.data.sqlclient.sqldataadapter.updatecommand(v=vs.110).aspx) : ويحتوي على استعالم Update :

da.UpdateCommand.CommandText = "Update students set studName='New Name' where studID=1";

ثالثا – أهم التوابع

- [\(DataSet\(Fill](http://msdn.microsoft.com/en-us/library/zxkb3c3d(v=vs.110).aspx) : حيث يتم تمرير DataSet له كوسيط دخل ليقوم بملئها ببيانات االستعالم الذي قمنا بتمرير للـ DataAdapter .
	- [\(DataTable\(Fill](http://msdn.microsoft.com/en-us/library/905keexk(v=vs.110).aspx) : نمرر له DataTable ليقوم بملئه ببيانات االستعالم الخاص بنا.
- [\(\[\]DataRow\(Update](http://msdn.microsoft.com/en-us/library/9ab5x5cd(v=vs.110).aspx) : يقوم بحفظ التغيرات الستعالمات ,Delete ,Update Insert التي تم اجراءها على مصفوفة DataSet التي قمن بجلب DataRow منها.
- [\(DataSet\(Update](http://msdn.microsoft.com/en-us/library/at8a576f(v=vs.110).aspx) : يتم فيها حفظ التغيرات الستعالمات Insert ,Delete ,Update التي تم اجراءها على الـ DataSet .

رابعا – أهم أحداث الصف :

- [FillError](http://msdn.microsoft.com/en-us/library/system.data.common.dataadapter.fillerror(v=vs.110).aspx) : يحث هذا الحدث عندما يحدث خطأ عند تنفيذ التابع Fill.
- [RowUpdated](http://msdn.microsoft.com/en-us/library/system.data.sqlclient.sqldataadapter.rowupdated(v=vs.110).aspx) : يحدق بعد أن يتم حفظ التغيرات على قاعدة البيانات.
- [RowUpdating](http://msdn.microsoft.com/en-us/library/system.data.sqlclient.sqldataadapter.rowupdating(v=vs.110).aspx) : يحدث قبل أن يتم االنتهاء من عملية الحفظ أي أثناء سير العملية.

يمكن أن نقو م بكتابة كو د معين ضمن هذه الأحداث لكي يتم تنفيذها لأداء مهمة معينة.

adapter.RowUpdating += ++ SqlRowUpdatingEventHandler( OnRowUpdating );

حيث سيتم تنفيذ التابع OnRowUpdating والذي يحتوي على مانريد تنفيذه كما يلي مثال:

```
private static void OnRowUpdating(object sender, 
SqlRowUpdatingEventArgs e) 
{
    PrintEventArgs(e);
}
```
## **دورة في NET.ADO - الدرس العاشر )تعمق بالمحتوى(**

الصف SqlDataReader!!!!

يقوم هذا الصف بجلب البيانات من قاعدة البيانات ويقوم بتخزينها لديه على هيئة جداول يمكن لنا الوصول إليها والتحكم بها كما نرغب.

وهو باتجاه واحد أي للقراءة فقط ال يمكن له العودة بتغيرات معينة تم اجراءها عليه أو تثبيت هذه التغيرات على قاعدة البيانات.

أوال – التابع البناء constractor!!!! يمكن انشاء مثيل من هذا الصف من خالل الطريقة التقليدية حيث أنه ل يأخذ أي وسيط دخل له كما يلي:

SqlDataReader dr = new SqlDataReader();

وكما يمكن لنا أن نقوم بإنساد sqlcommand مربوطا بتابع ExecuteReader كما يلي:

SqlDataReader dr = cmd.ExecuteReader();

ثانيا – أهم خصائص الصف !!!

- [Depth](http://msdn.microsoft.com/en-us/library/system.data.sqlclient.sqldatareader.depth.aspx) : يعطينا قيمة العقدة الحالية للحقل الحالي الذي نعمل به ضمن الداتاريدر  $int x = dr.Depth;$ 

- [FieldCount](http://msdn.microsoft.com/en-us/library/system.data.sqlclient.sqldatareader.fieldcount.aspx) : يعيد عدد األعمدة في السطر الحالي :

int x = dr.FieldCount;

- [HasRows](http://msdn.microsoft.com/en-us/library/system.data.sqlclient.sqldatareader.hasrows.aspx) : يعيد قيمة فيما إذا كان الريدر يحوي على أسطر أم أنه فارغ كقيم بوليانية صح أو خطأ:

 $bool x = dr.HasRows;$ 

- [IsClosed](http://msdn.microsoft.com/en-us/library/system.data.sqlclient.sqldatareader.isclosed.aspx) : يعيد قيمة بوليانية فيما إذا كان الريدر الحالي مغلق أم ال :  $bool x = dr.JsClosed;$ 

- [\[32Int\[Item](http://msdn.microsoft.com/en-us/library/y64yaah2.aspx) : حيث نضع رقم العنصر ضمن الريدي ليتم طباعته كما يلي: object val =  $dr[1]$ ;
- [\[String\[Item](http://msdn.microsoft.com/en-us/library/f01t4cfy.aspx) : مثل سابقتها ولكن مع ذكر اسم الحقل كما هو موجود في االستعالم وقاعدة البيانات:

 $object val = dr['studID"]$ ;

ثالثا – أهم الطرق المستخدمة بهذا الصف !!!!

- [Close](http://msdn.microsoft.com/en-us/library/system.data.sqlclient.sqldatareader.close.aspx) : يقوم بإغالق الريدر ويصبح غير قابل للقراءة.
- [NextResult](http://msdn.microsoft.com/en-us/library/system.data.sqlclient.sqldatareader.nextresult.aspx) : يقوم بتحريك المؤشر للنتيجة التالية ضمن الريدر لقراءته أثناء تنفيذ استعالم .T-SQL
	- [Read](http://msdn.microsoft.com/en-us/library/system.data.sqlclient.sqldatareader.read.aspx) : يقوم باالنتقال للسطر التالي لقراءة البيانات منه ضمن الريدر الحالي.

مثال عملي <u>:</u><br>| = string connection ConfigurationManager.ConnectionStrings["ConnectionString"].Conn ectionString; SqlConnection con = new SqlConnection(connection); string SqlStatment = "select studID,studName,registerDate from students"; SqlCommand cmd = new SqlCommand(SqlStatment, con); con.Open(); SqlDataReader dr = cmd.ExecuteReader();

# **دورة في NET.ADO - الدرس الحادي عشر )تعمق بالمحتوى(**

الصف DataSet!!!!

تعتبر DataSet كمخزن للبيانات في الذاكرة وتعمل مثل عمل DataReader ولكن بفارق أنها تعمل باتجاهين أي قراءة وكتابة من قاعدة البيانات وليس قراءة فقط حيث يمكن لـ DataSet أن تقوم بتطبيق التغيرات على قاعدة البيانات بعد أن تم اعدادها وكما يمكن لها أن تكون مخزن مؤقت في الذاكرة بشكل منفصل عن قاعدة البيانات.

يمكن بناء متحول من الصف DataSet بالريقة التقليدية وهي : DataSet dataSet = new DataSet();

من أهم ما يميز هذا الكائن هو وجود الجداول Tables فيه وهي احدى الخصائص الموجودة في الكائن فكما سبق وذكرنا هو قاعدة بيانات في الذاكرة.

لفهم dataset سنقوم بإعداد كائن في الذاكرة من خالل خلق DataSet وإضافة جداول Tables عليها ونتعلم كيفية استدعاء كل جدول منها : أوال نقوم بتعريف كائن dataTable في الذاكرة كما يلي: DataTable table = new DataTable("studentsInfo");

من ثم سنقوم بتعريف عودين في هذا الجدول هما على الشكل التالي: DataColumn col1 = new DataColumn("id", typeof(int)); DataColumn col2 = new DataColumn("name", typeof(string));

األول هو id وهو من النوع int والثاني هو name من النوع string وسنقوم بإلحاق هذان العمودان بالجدول table السابق كما يلي:

table.Columns.Add(col1); table.Columns.Add(col2);

```
الخطوة التالية بعد أن قمنا بتجهيز الأعمدة سنقوم بإضافة أسطر  فيها بياناتنا لهذه الأعمدة من خلال
                               إضافة DataRow وتزويدها بالبيانات الخاصة بها كما يلي:
DatabaseDataRow dr1 = table.NewRow();
dr1["id"] = 1;
dr1["name"] = "tammam";
table.Rows.Add(dr1);
DataRow dr2 = table.NewRow();
dr2["id"] = 2;
dr2['name"] = "yasser";
```

```
table.Rows.Add(dr2);
```
 $DatabaseIndex$  dr3 = table.NewRow(); dr3["id"] = 3;  $dr3['name"] = "lamis";$ table.Rows.Add(dr3);

األن أصبح الجدول table فيه عمودان اثنان وفيهما ثالث أسطر بقي أن نقوم بإلحاق هذا الجدول ضمن DataSet التي سنقوم بإنشاءها وسنقوم بإلحاق الجدول بها كما يلي: DataSet  $ds = new DataSet()$ ; ds.Tables.Add(table);

وللتحقق من صحة بياناتنا سنقوم بوضع GridView ضمن صفحة ونجعل الـ DataSource خاصتها هي الـ DataSet التي لدينا وسنرى النتيجة ان شاء هللا كما أردنا كما يلي:

GridView2.DataSource = ds; GridView2.DataBind();

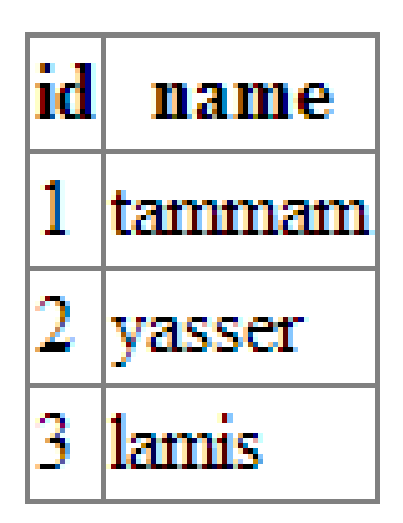

ولجلب البيانات من قاعدة البيانات إلى DataSet وفق استعالم معين إليكم المثال التالي:

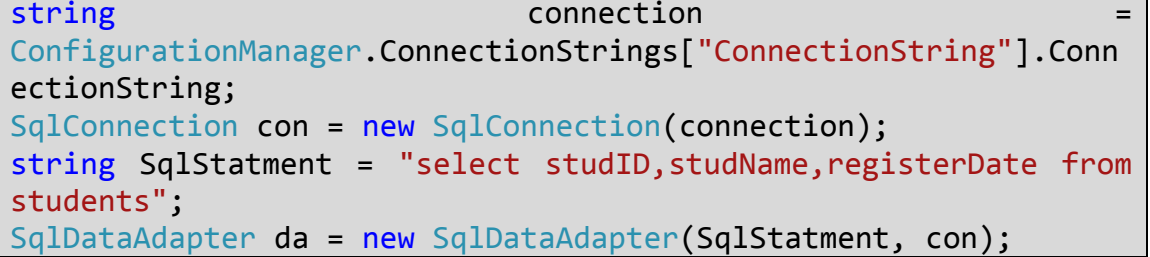

DataSet ds = new DataSet(); da.Fill(ds); GridView2.DataSource = ds; GridView2.DataBind();

كل الجديد فيما سبق هو استخدام DataAdapter لملء DataSet بالبيانات من خالل التابع Fill.

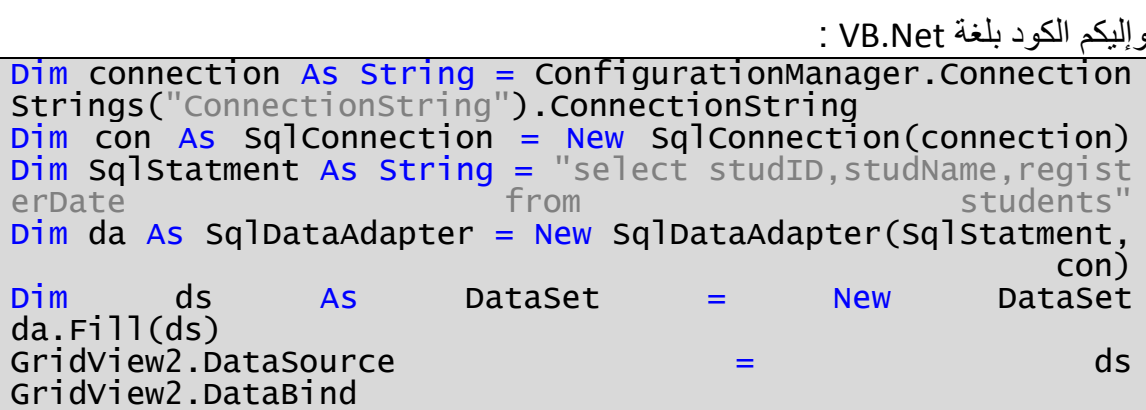

# **دورة في NET.ADO - الدرس الثاني عشر )األخير(**

أخوتي اليوم في الدرس الأخير سأقوم بكتابة مثال يقوم بعملية الإضافة (بطريقتين: استعلام TSQL و ) Stored Procedure

عملية اإلضافة لقاعدة البيانات !!!! حتى نقوم باإلضافة لقاعدة البيانات علينا أوال تحديد استعالم يقوم بعملية اإلضافة وتجهيز اتصال مع قاعدة البيانات.

الطريقة الأولى T-SQL : أوال نقوم بتعريف سلسلة االتصال لقاعدة البيانات ثم االتصال مع قاعدة البيانات كما يلي: string connection  $\sim$ ConfigurationManager.ConnectionStrings["ConnectionString"].Connec tionString; SqlConnection con = new SqlConnection(connection);

ثم نقوم بتحديد االستعالم المراد أن يتم تنفيذه وهو استعالم اإلدخال لقاعدة البيانات ويأخذ القيم Values من مربع نصي وتاريخ التسجيل يكون هو لحظة الضغط على الزر ومعرف الطالب تلقائي في قاعدة البيانات كما يلي:

string SqlStatment = "insert into students (studName, registerDate) values ('"+txtName.Text+"',GETDATE())";

نقوم بتعريف أداة تنفيذ االستعالم ونمرر لها االستعالم واالتصال ونقوم بعملية فتح االتصال كما يلي: SqlCommand cmd = new SqlCommand(SqlStatment, con); con.Open();

نقوم بتنفيذ الاستعلام من خلال التابع ExecuteNonQuery الذي لايعيد قيمة انما يعيد عدد الأسطر التي تم اجراء تغيرات عليها وهي بحالتنا ادخال سطر واحد فقط ونضع شرط للتحقق فيما اذا كان االستعالم نجح بإدخال السطر أم ال كما يلي:

```
int x = cmd.ExecuteNonQuery();
if (x > 0){
     lblMsg.Text = "Student Added!!!!";
}
else
{
     lblMsg.Text = "Faild to add student!!!!";
}
con.Close();
```
وإليكم الكود بلغة NET.VB: Dim connection As String = ConfigurationManager.Connection Strings("ConnectionString").ConnectionString  $Dim$  con As SqlConnection = New SqlConnection(connection) Dim SqlStatment As String = ("insert into students(studNam e, reqisterDate) e, registerDate) +  $(txtName.Text + "', GETDATE())")$ Dim cmd As SqlCommand = New SqlCommand(SqlStatment, con) con.Open  $\begin{array}{ccccccc}\n\text{Dim} & \text{x} & \text{As} & \text{Integer} & = & \text{cmd}.\text{Executor} \\
\text{If} & (\text{x} & > & 0) & \text{Then} \\
\end{array}$ If  $(x \rightarrow 0)$  Then lblMsg.Text = "Student Added!!!!" Else lblMsg.Text = "Faild to add student!!!!"  $\mathsf{End}^{\mathsf{I}}$  . If the contract of the contract of the contract of the contract of the contract of the contract of the contract of the contract of the contract of the contract of the contract of the contract of the cont con.Close

الطريقة الثانية من خلال إجرائية Stored Procedure!!!!!!!!!!!!!!

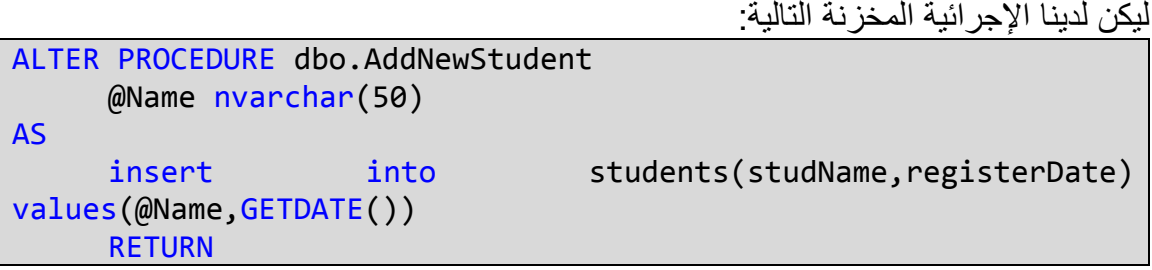

كيف سنقوم باستدعائها من خالل كود السي شارب؟؟؟؟ الطريقة هي ذاتها السابقة مع تغيير سلسلة االستعالم وتحويلها إلى إجرائية مخزنة كما يلي: string connection  $\blacksquare$ ConfigurationManager.ConnectionStrings["ConnectionString"].Connec tionString; SqlConnection con = new SqlConnection(connection);

هنا بدأ أول تعديل وهي حذف االستعالم النص واستدالة باسم اإلجرائية المخزنة مررة للمتحول cmd كما يلي:

SqlCommand cmd = new SqlCommand("AddNewStudent", con);

نقوم للمتحول cmd إن نوع االستعالم الذي ستقوم بتنفيذه هو إجرائية مخزنة وهذا الكالم ضروري جدا فالحالة الافتراضية هي استعلام نص بالطريقة الأولى كما يلي: cmd.CommandType = CommandType.StoredProcedure;

ضمن اإلجرائية المخزنة باراميتر Name @وهو االسم المراد إدخاله سنقوم بتمريره بطريقتين األولى من خالل تعريف متحول من نوع SqlParameter ومن ثم نقوم بتمرير اسم الباراميتر وقيمته كما يلي: SqlParameter Para = new SqlParameter("@Name", txtName.Text);

ونقوم بإلحاق الباراميتر بالمتحول cmd ليقوم بإرساله لإلجرائية المخزنة كما يلي: cmd.Parameters.Add(Para);

أو الطريقة الثانية وهي اإلضافة المباشرة للباراميتر مع تحديد اسم الباراميتر ونوع بياناته وقيمته أخيرا كما يلي: cmd.Parameters.Add("@Name", SqlDbType.NVarChar).Value =

txtName.Text;

ولك حرية اختيار احدى الطريقتين وأفضل الثانية لأنها مختصر ة أكثر عند وجود عدة بر امبتر ات وثم نتابع سير البرنامج بشكل طبيعي كما يلي:

```
con.Open();
int x = cmd.ExecuteNonQuery();
if (x > 0){
     lblMsg.Text = "Student Added!!!!";
}
else
{
    1b1Msg.Text = "Failed to add student!!!!";}
```

```
وإليكم الكود مكتوبا بلغة NET.VB :
```
Dim connection As String = ConfigurationManager.Connection Strings("ConnectionString").ConnectionString Dim con As SqlConnection = New SqlConnection(connection) Dim cmd As SqlCommand = New SqlCommand("AddNewStudent", co n)<br>cmd.CommandType = CommandType.StoredProcedure  $Dim$  Para As SqlParameter = New SqlParameter("@Name", txtNa me.Text) cmd.Parameters.Add(Para) con.Open<br>Dim  $\begin{array}{ccc} \n\text{Dim} & x & \text{As} & \text{Integer} & = & \text{cmd}.\text{Executor} \n\end{array}$  $\begin{array}{ccccccc} \text{If} & & (x & & > & 0) & & & \text{Then} \end{array}$  lblMsg.Text = "Student Added!!!!" Else **End**  $1b1Msg.Text = "Faild to add student!!!!"$ End in the contract of the contract of the contract of the contract of the contract of  $\Gamma$ con.Close

**والحمد هلل رب العالمين**